# **ΕΞΕΤΑΣΤΕΑ ΥΛΗ (SYLLABUS) INTERMEDIATE**

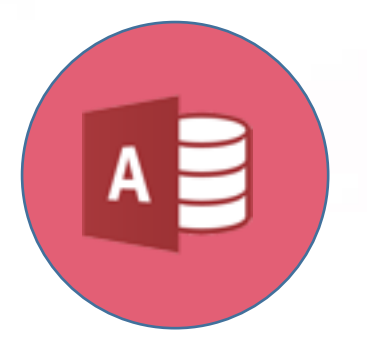

**Βάσεις δεδομένων (Microsoft Access)**

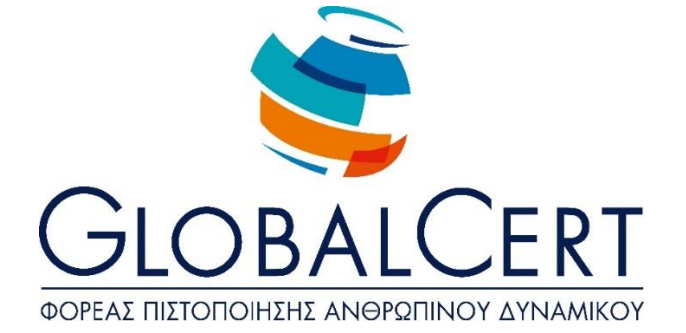

### **Βάσεις δεδομένων (Microsoft Access)**

#### **1. Εισαγωγικά.**

#### α. **Όροι και Έννοιες Βάσεων Δεδομένων.**

- α1. Κατανόηση της έννοιας των βάσεων δεδομένων.
- α2. Κατανόηση των επιμέρους στοιχείων και της δομής μιας σχεσιακής βάσης δεδομένων: Πίνακες, εγγραφές, πεδία, σχέσεις.
- α3. Κατανόηση των τύπων πεδίων και των βασικών ιδιοτήτων τους: μέγεθος, μορφή.

## **2. Βασικές Λειτουργίες & Περιβάλλον Εφαρμογής Διαχείρισης Βάσεων Δεδομένων.**

#### α. **Βασικές Λειτουργίες.**

- α1. Εκκίνηση, τερματισμός εφαρμογής βάσεων δεδομένων.
- α2. Άνοιγμα, κλείσιμο μιας υπάρχουσας βάσης δεδομένων.
- α3. Δημιουργία, αποθήκευση μιας νέας βάσης δεδομένων.
- α4. Εμφάνιση, απόκρυψη των διαθέσιμων γραμμών εργαλείων.
- α5. Εναλλαγές μεταξύ των διαφόρων προβολών πινάκων, φορμών, εκθέσεων/αναφορών.
- α6. Χρήση των διαθέσιμων λειτουργιών Βοήθειας.

#### **3. Πίνακες.**

#### α. **Λειτουργίες Πινάκων.**

- α1. Δημιουργία πίνακα, ονομασία και καθορισμός τύπου πεδίων.
- α2. Δημιουργία κανόνα επικύρωσης για εισαγωγή δεδομένων σε πεδίο.
- α3. Αλλαγή ιδιοτήτων μορφής αριθμητικών πεδίων, πεδίων ημερομηνίας.
- α4. Προσθήκη, διαγραφή πεδίου σε υπάρχοντα πίνακα.
- α5. Έννοια και καθορισμός πρωτεύοντος κλειδιού.
- α6. Αποθήκευση, κλείσιμο, διαγραφή πίνακα.
- α7. Εισαγωγή, επεξεργασία δεδομένων σε πίνακα.
- α8. Πλοήγηση σε εγγραφές, πεδία πίνακα.
- α9. Μεταβολή πλάτους στήλης πίνακα.
- α10. Μετακίνηση θέσης πεδίου πίνακα.

#### β. **Σχέσεις.**

- β1. Δημιουργία, διαγραφή σχέσης 1-προς-1, 1-προς- πολλά μεταξύ πεδίων πινάκων.
- β2. Καθορισμός ακεραιότητας αναφορών σε σχετιζόμενα πεδία.

#### **4. Φόρμες.**

#### α. **Δημιουργία, μορφοποίηση Φορμών.**

- α1. Δημιουργία και αποθήκευση μιας φόρμας.
- α2. Προσθήκη, μεταβολή κειμένου στην Κεφαλίδα/Υποσέλιδο μιας φόρμας.
- α3. Άνοιγμα, κλείσιμο μια φόρμας.
- α4. Χρήση μιας φόρμας για την καταχώρηση, μεταβολή, διαγραφή εγγραφών.
- α5. Μετακίνηση στην επόμενη/ προηγούμενη εγγραφή, στην πρώτη/τελευταία εγγραφή, σε συγκεκριμένη εγγραφή χρησιμοποιώντας φόρμα.
- α6. Διαγραφή μιας φόρμας.

#### **5. Εργασίες στα Δεδομένα.**

#### α. **Βασικές εργασίες.**

- α1. Εφαρμογή φίλτρου σε πίνακες και φόρμες.
- α2. Χρήση λειτουργίας αναζήτησης στα πεδία ενός πίνακα.
- α3. Ταξινόμηση δεδομένων σε πίνακες, φόρμες.

#### β. **Ερωτήματα.**

- β1 Δημιουργία και αποθήκευση ερωτήματος επιλογής σε έναν ή δύο πίνακες.
- β2. Καθορισμός πεδίων ερωτήματος, εμφάνιση, απόκρυψη πεδίων
- ερωτήματος.

Καθορισμός κριτηρίων αναζήτησης με χρήση τελεστών σύγκρισης: λογικού

- β3. ή (or), λογικού και (and).
- β4. Καθορισμός ταξινόμησης σε ερώτημα.
- β5. Εμφάνιση αποτελεσμάτων ερωτήματος.
- β6. Κλείσιμο, διαγραφή ερωτήματος.

#### γ. **Αναφορές - Εκθέσεις.**

- γ1 Δημιουργία και αποθήκευση μιας αναφοράς βασισμένης σε πίνακα ή ερώτημα.
- γ2. Ομαδοποίηση δεδομένων βάσει ενός πεδίου κατά αύξουσα, φθίνουσα
- σειρά.

Χρήση συνοπτικών τιμών αθροίσματος, ελάχιστου, μέγιστου, μέσου όρου

- γ3. και καταμέτρησης σε συγκεντρωτική έκθεση.
- γ4. Διευθέτηση των πεδίων και των επικεφαλίδων στη διάταξη μιας αναφοράς.
- Προσθήκη, τροποποίηση κειμένου στην Κεφαλίδα ή το Υποσέλιδο μιας
- γ5. αναφοράς.
- γ6. Αποθήκευση, διαγραφή μιας αναφοράς.
- γ7. Άνοιγμα, κλείσιμο μιας αναφοράς.

#### **6. Εκτυπώσεις.**

#### α. **Προετοιμασία & εκτύπωση.**

- α1. Προεπισκόπηση εκτύπωσης πινάκων, φορμών, αναφορών.
- α2. Επιλογή προσανατολισμού και μεγέθους χαρτιού.
- α3. Εκτύπωση ολόκληρου ή μέρους πίνακα, αναφοράς.